## **GIS Data Verification Seminar**

IGUG, Fall 1995 San Jose, CA *Presented by*:

John Koltun and Ken Stumpf Geographic Resource Solutions 1125 16th Street, Suite 213 Arcata, CA 95521 (707) 822-8005 (707) 822-2864 (fax)

# Introduction

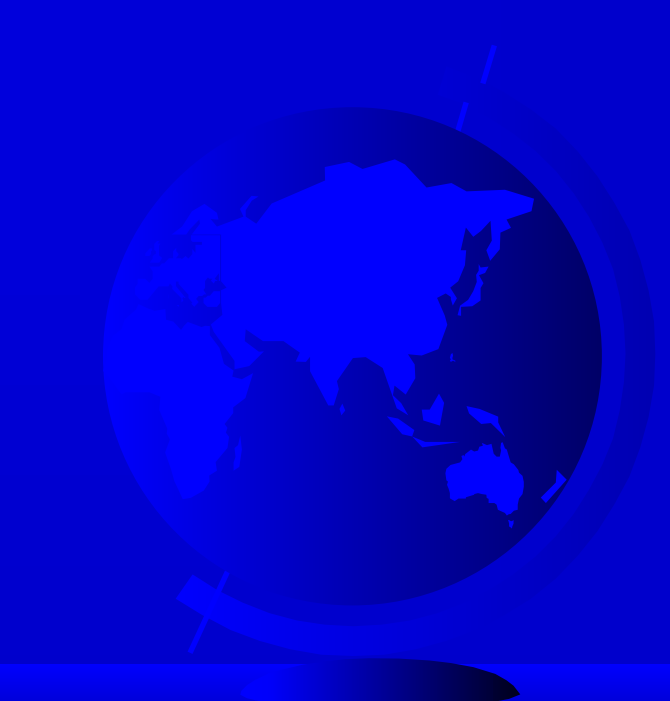

# **Workshop Format and Content**

### Graphic Problems and Solutions

- Graphic Problems
- Graphic Error Resolution

### Database Problems and Solutions

- Database Problems
- Database Error Resolution

### Data Development Strategies --

- Feature Definition
- Database Design
- Digitizing Setup and Planning
- Using MGE Tools

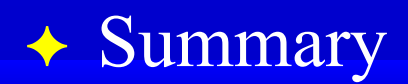

# The Need for Clean Data

 Topology Data Query Reporting ◆ Accuracy Portability of Data

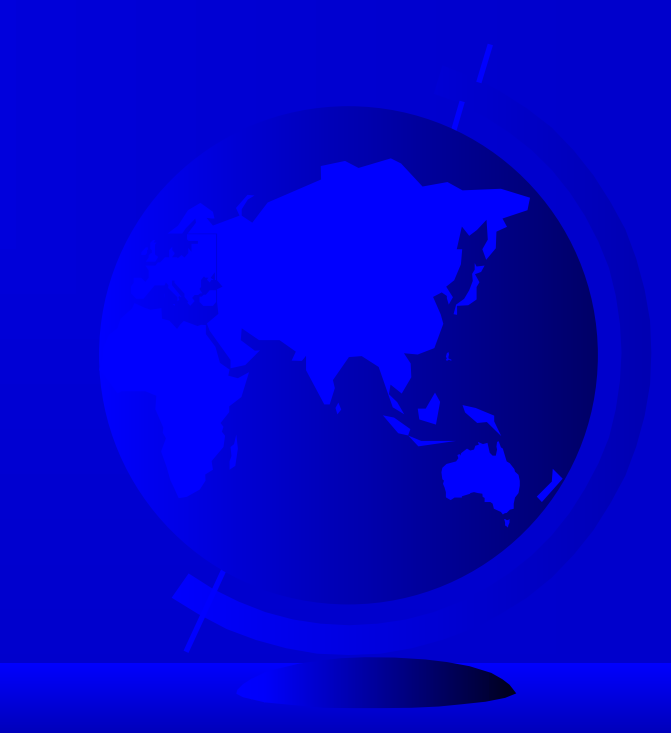

## The Need for Clean Data (cont.)

# Topology What is Topology? – MGE

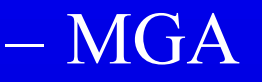

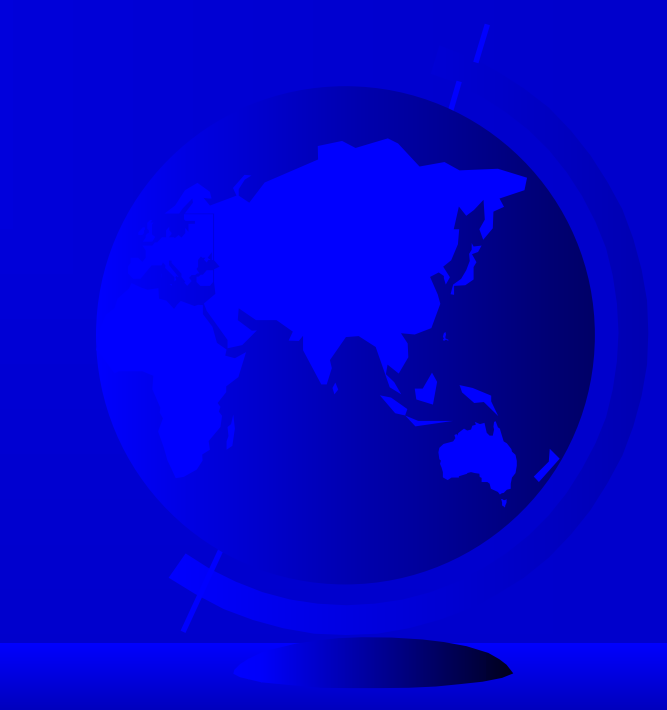

## The Need for Clean Data (cont.)

 Data Query – Location Reporting ◆ Accuracy Length – AreaPortability of Data

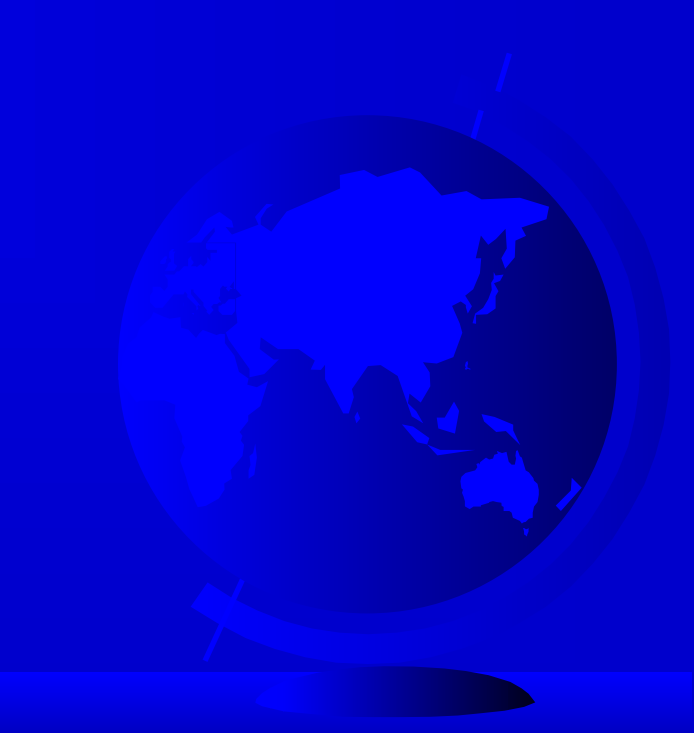

# **Graphic Problems and Solutions**

- 
- 
- 
- 
- 
- 
- - -

# **Graphic Problems**

 Dangling End Points Unbroken Intersections **← Overshoots**  Duplicate Lines ◆ Zero Length Lines

 Missing Centroids Multiple Centroids Bleeding Polygons Edge Matching Blunders

### Dangling End Points

 Free or dangling end points occur when a linear element is not connected with another. This may be a valid situation depending on the theme

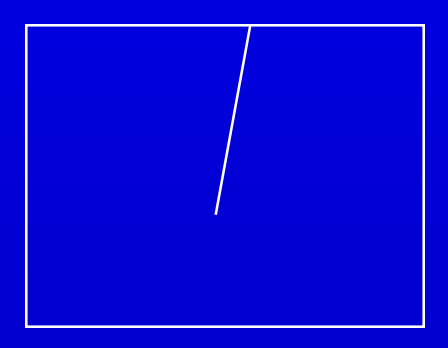

### Unbroken Intersections

- Linear elements that cross and are not broken where they intersect.
- This is never valid for area boundary themes.
- It may be a valid for some linear themes.

### **← Overshoots**

– Overshoots are a combination of a free end point and an invalid intersection where lines are meant to intersect, yet one of the lines extends beyond the point of intersection

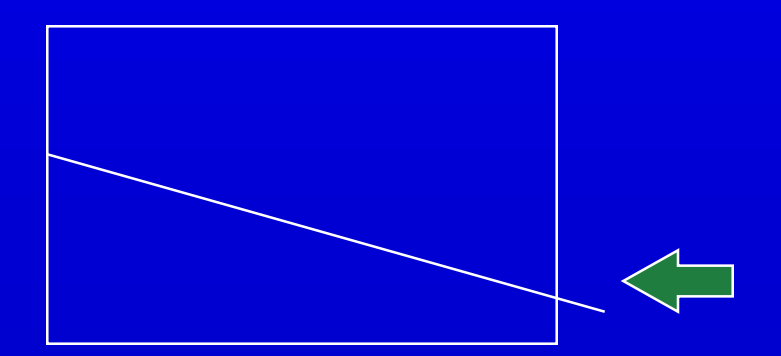

- Duplicate Lines
	- Coincident
	- Coincident duplicate lines occur when two linear elements that represent the same feature match exactly.

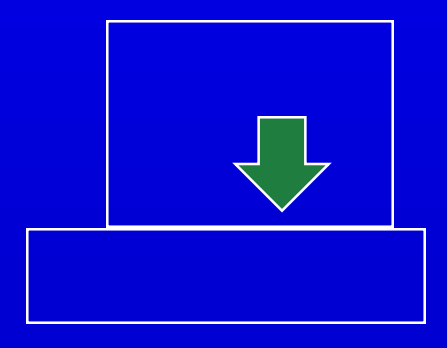

### Duplicate Lines (cont.)

- Non-coincident
- Non-coincident duplicate lines are represented by two or more linear elements which do not match that are supposed to be the same feature.

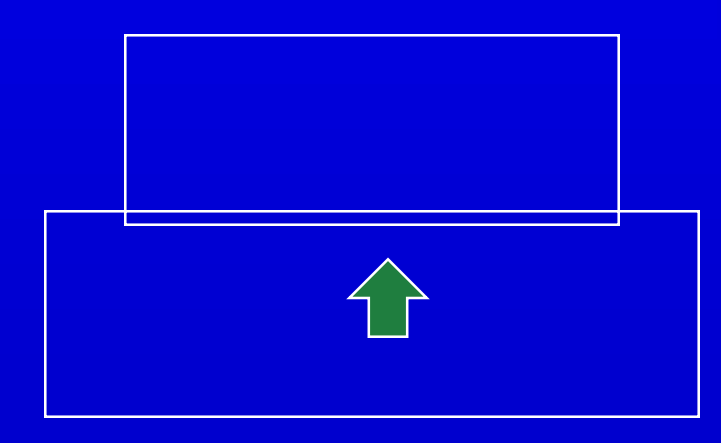

### ◆ Zero Length Lines

- Zero length lines are linear elements of zero length with two or more identical vertices.
- How about area Centroids?

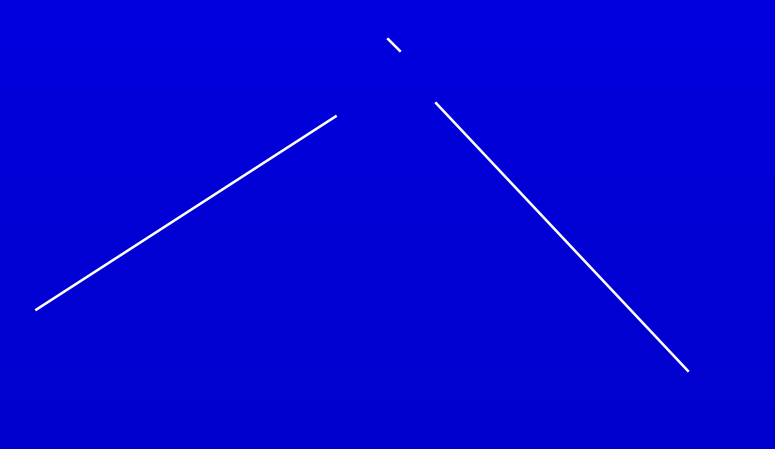

### Missing Centroids

 A set of area boundary features lacking a centroid will not be recognized as an area feature.

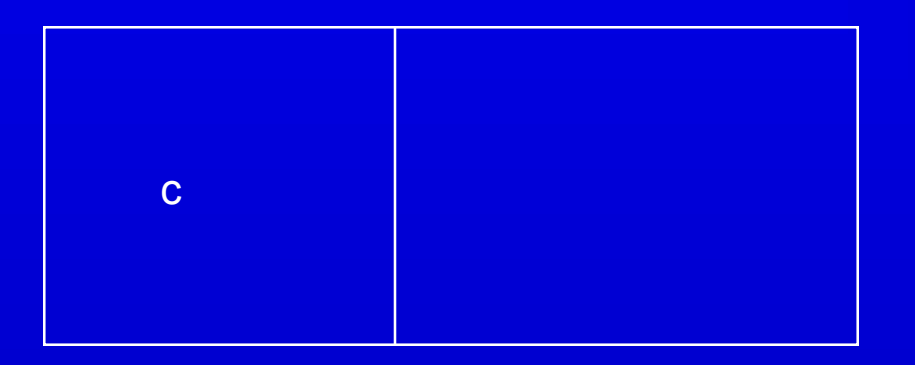

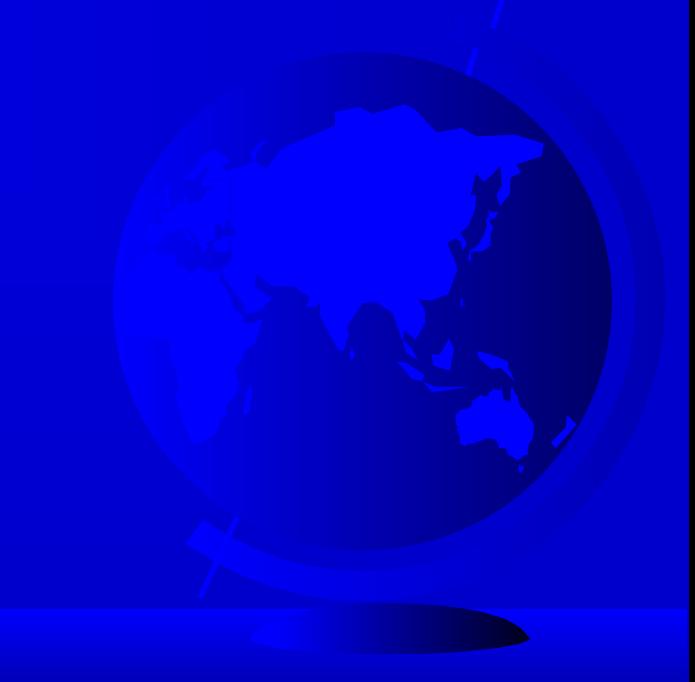

### Multiple Centroids

 The presence of multiple centroids within a set of boundary elements (that define one area) indicate an error condition.

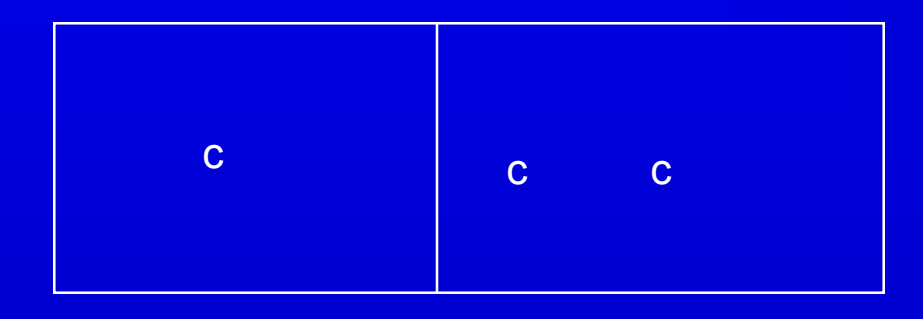

### Bleeding Polygons

- $\mathcal{L}_{\mathcal{A}}$  A bleeding polygon occurs when the lines that define area features are incomplete.
- The missing line may define the boundary between areas or bounding an outside edge.
- $\sim$  This results in multiple centroids or centroids with no defined boundary.

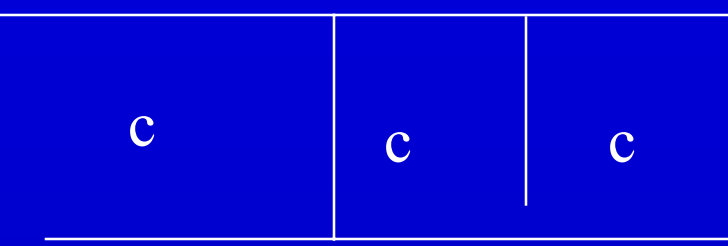

### **★ Edge Matching**

 When combining data from multiple sources the edges of the data may not tie directly across adjacent edges.

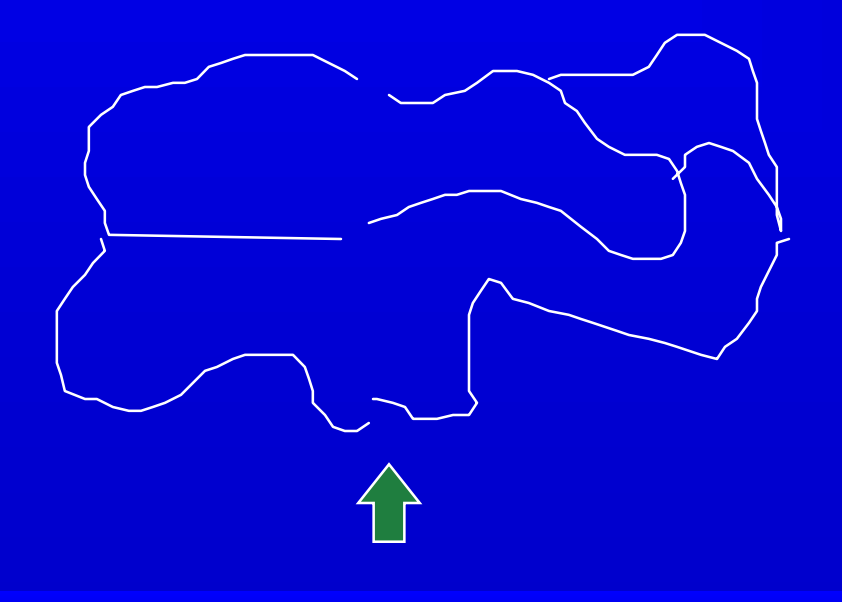

### **★ Blunders**

 Gross digitizing errors of any type including omissions, poor input techniques, or improper translation.

# How's YOUR Data ??

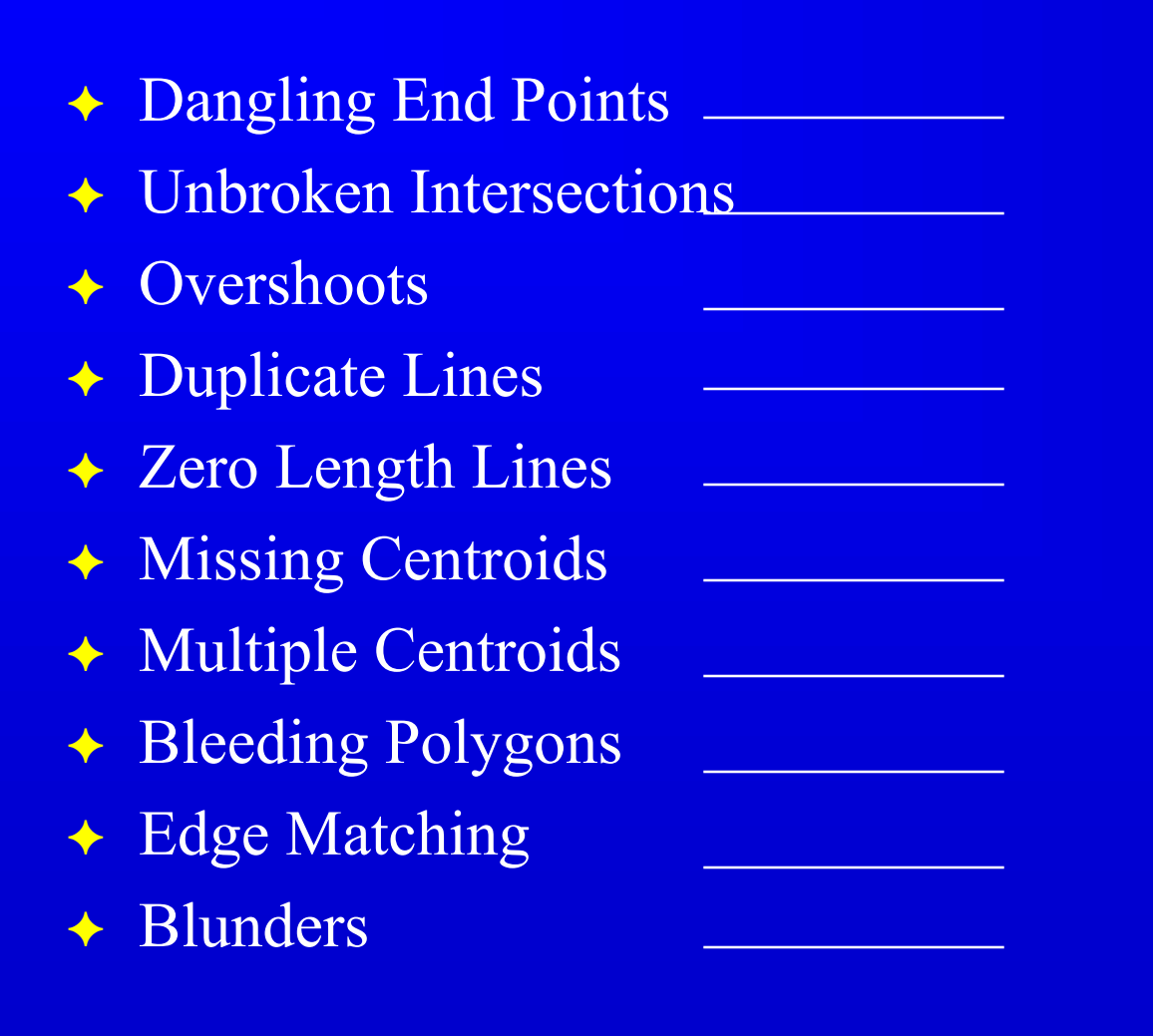

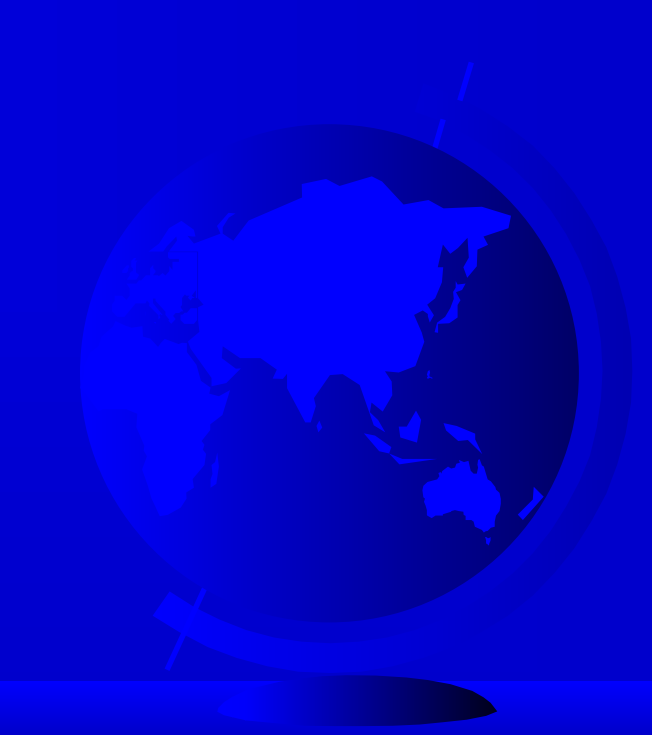

# **Graphic Error Resolution**

 Microstation (Manual Edits) Line Cleaning Utilities Topology Creation Queued Locate

 Microstation (Manual Edits) – Modification Tools – Construction Tools Use Tentative Point Religiously deldup.exe

## Line Cleaning Utilities

- linecleaner
- MRF clean
- segjoin
- edgematcher

### Line Cleaning Utilities

- Know your Data
- $\mathcal{L}_{\mathcal{A}}$  The proper tolerances are necessary for line cleaning utilities to operate effectively. This is generally a matter of trial and error for new data sets.
- $\mathcal{L}_{\mathcal{A}}$  To get an idea of the types of errors you have, use the flagging capabilities of line cleaning utilities to mark the errors in your files. Then view the errors identified to determine the magnitude of your errors.

### Line Cleaning Utilities

- Multiple runs of utilities may be required to make all the corrections necessary.
- These iterations are facilitated through the use of shell scripts or batch files.

 Topology Creation – arealoader centroidplacer topobuilder ◆ invalid.data invalid1.ulf

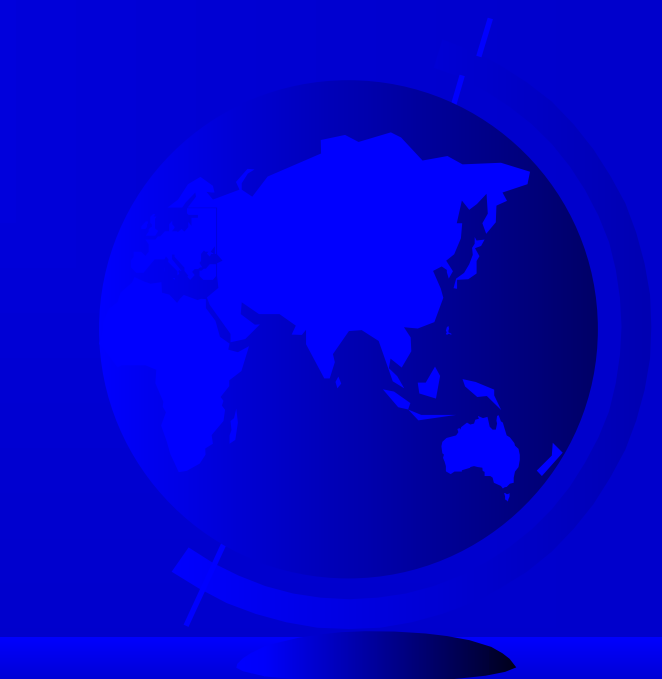

### MGE Queued Locate

 Allows the sequential location of elements in list file, such as error flags.

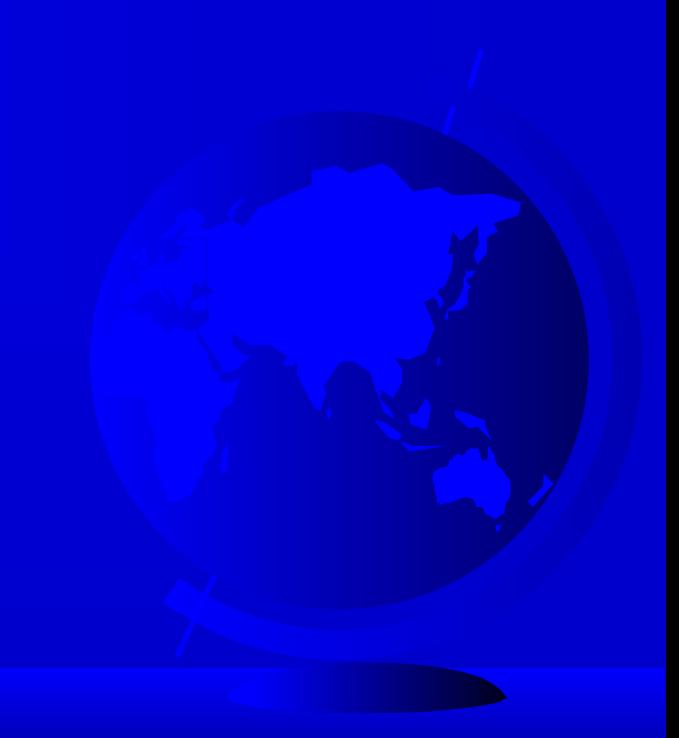

#### **Graphic Error Resolution Tools**

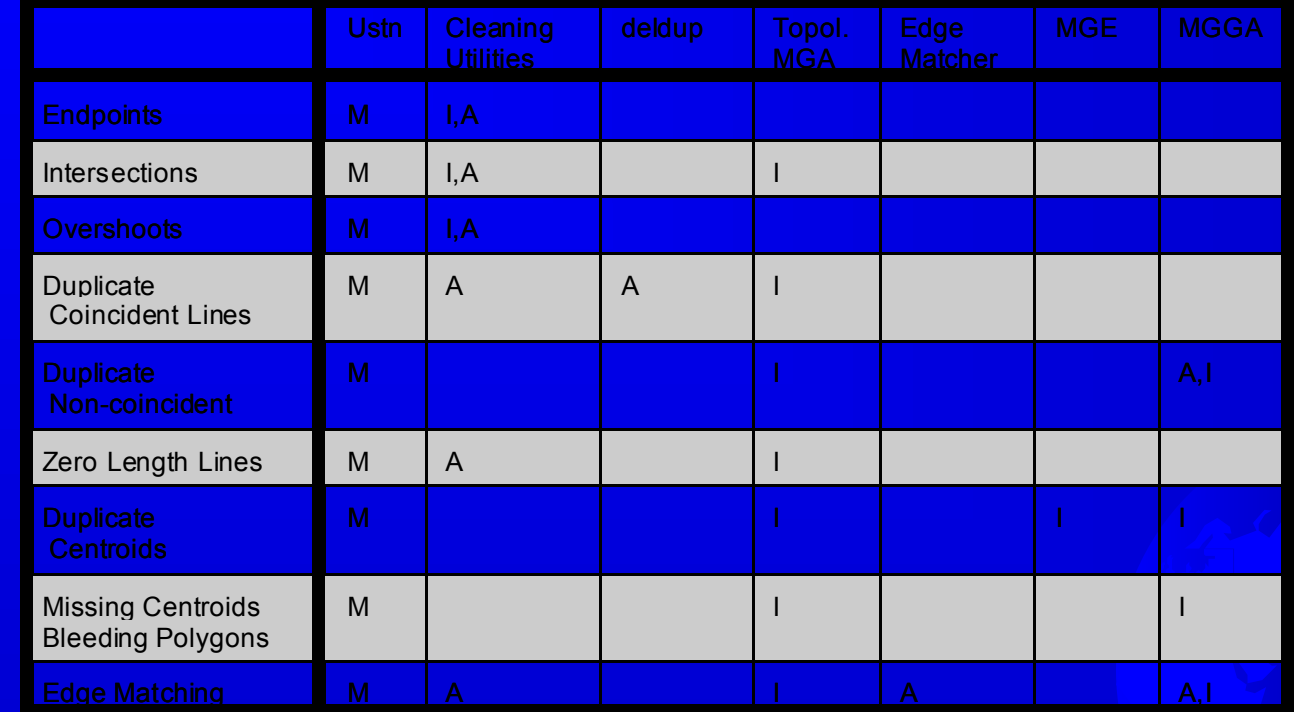

M: Manual Repair Tools.

✦

# **Database Problems and Solutions**

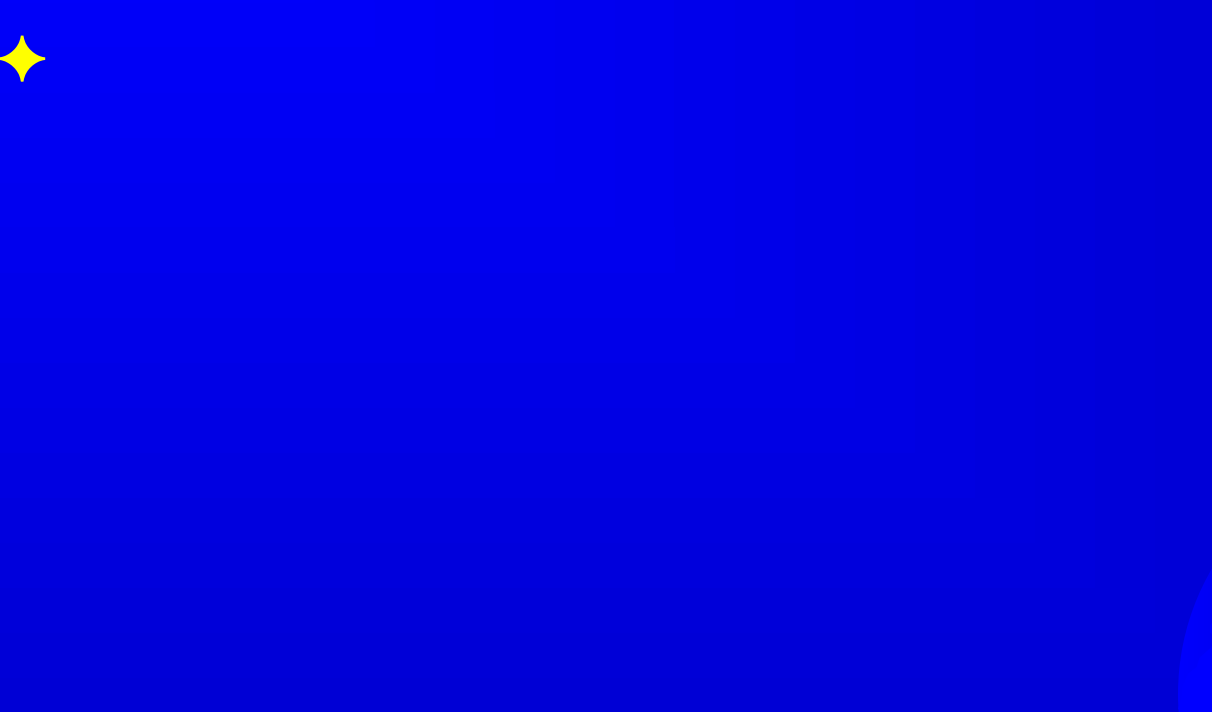

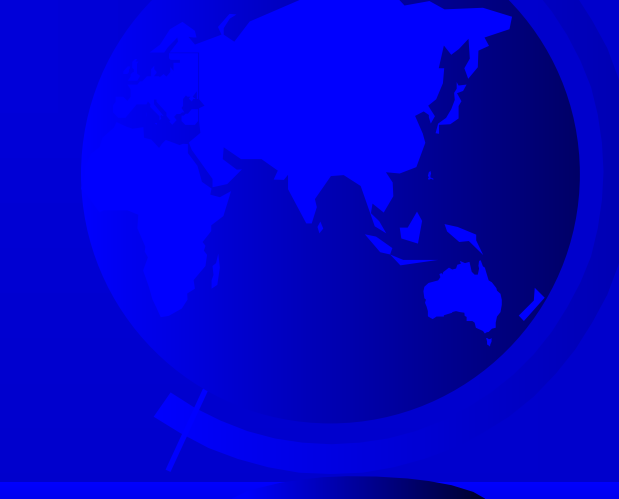

## **MGE Database Structure**

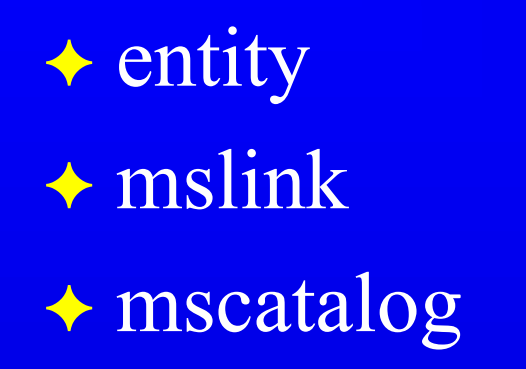

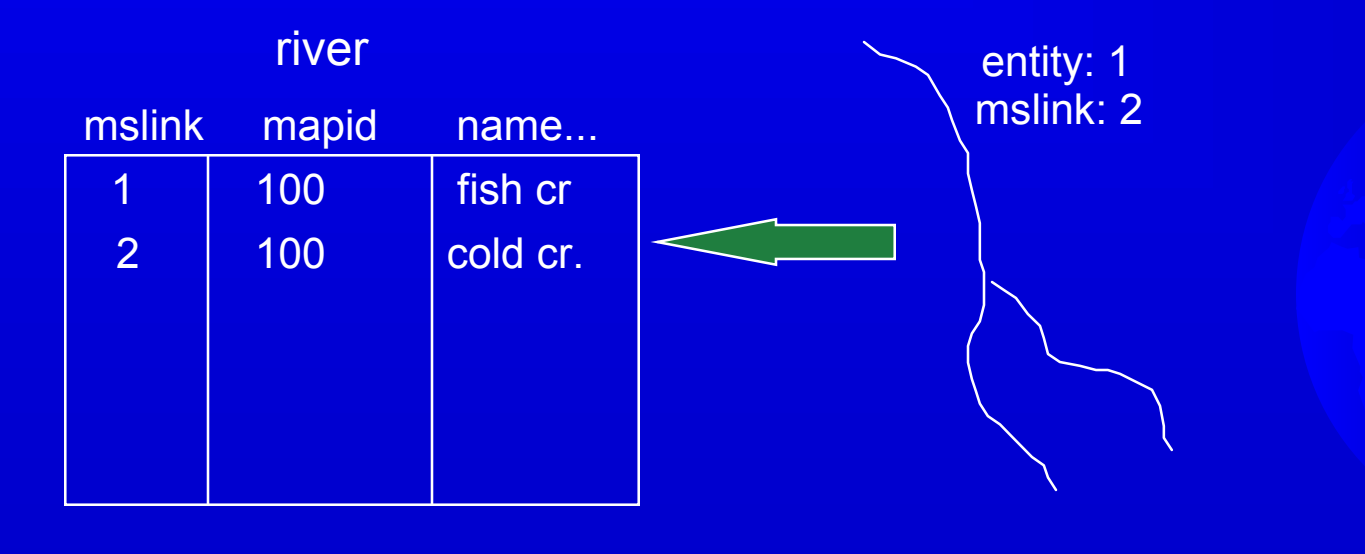

## **Database Problems**

 Duplicate mslink values Orphan rows in dbs tables Orphan graphic elements **→ Invalid dbs data**  Invalid entity number Invalid mslink number Invalid linkage format

Duplicate mslink values

- graphic file(s)
	- Multiple graphic elements pointing to the same record.
	- **Caused by user editing or wrong linkage mode.**
- database table
	- Multiple records with same mslink.
	- Caused by errant MGE processes or user editing

◆ Orphan rows in dbs tables Database records not connected to graphics. Orphan graphic elements Graphics without database records

**★ Invalid dbs data** 

Bad data input.

IP I.P. D.I.P DIP

Calif. California **CA** Ca **Californy** 

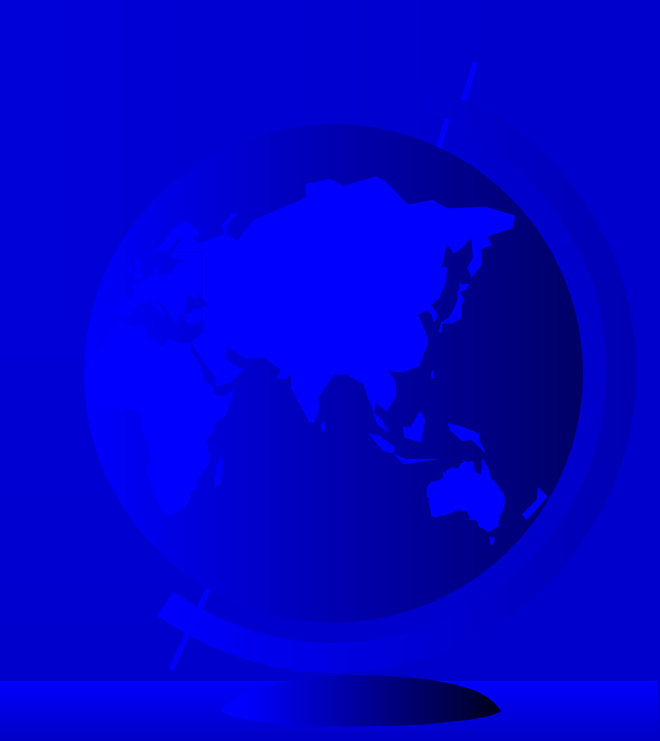

 Invalid entity number Graphics pointing to wrong table Invalid mslink number Graphics pointing to wrong record

 Invalid linkage format DMRS, RIS, Oracle, Informix...

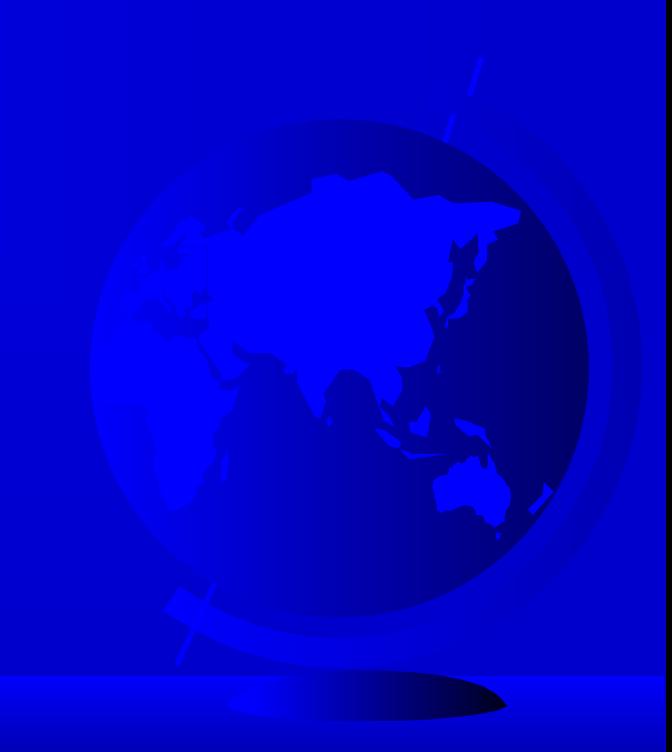

# How's YOUR Data ??

◆ Duplicate mslink values ◆ Orphan rows in dbs tables Orphan graphic elements **→ Invalid dbs data**  Invalid entity number  $\rightarrow$  Invalid mslink number Invalid linkage format

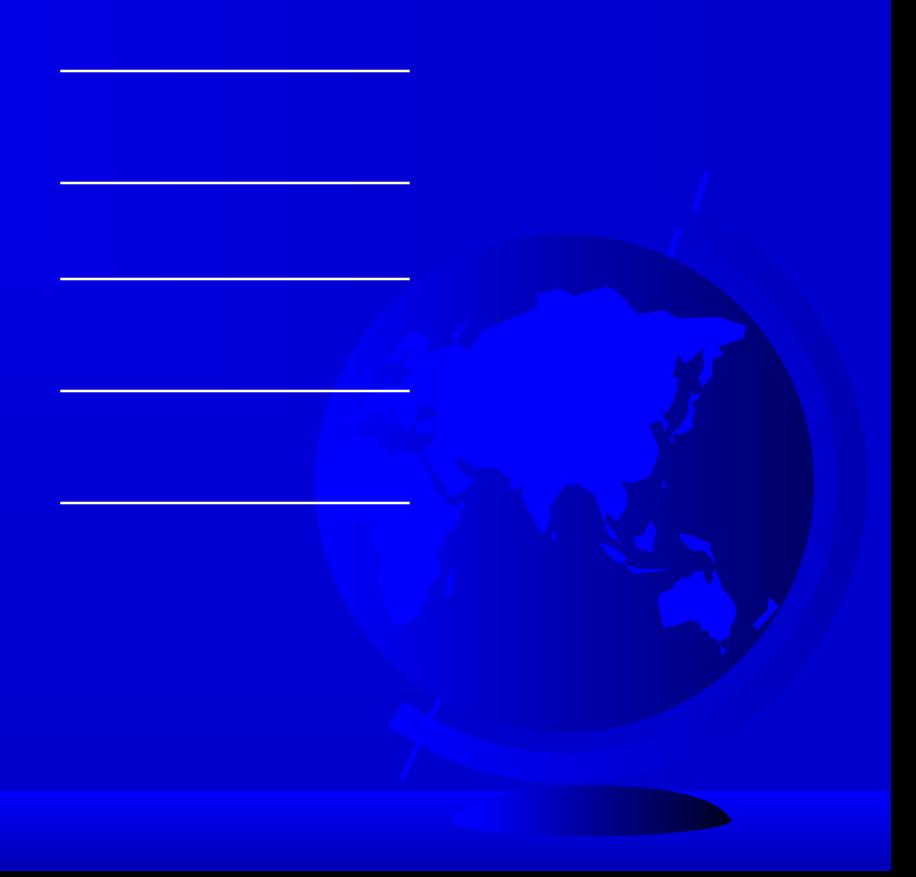

# Database Error Resolution

- MGE processes
- **↑ featurecheck**
- **★ recordcheck**
- **★ domaincheck**
- attribute list domain generator
- mslinkloader
- **→ linkdetacher**
- SQL command execution
- **→ 3rd party software**

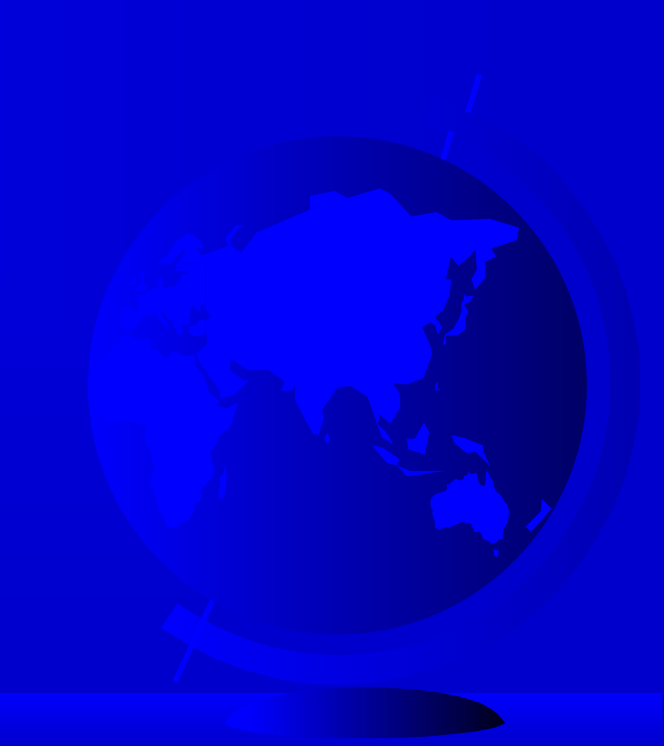

## MGE graphic processes – GDL Feature Attribute Manager

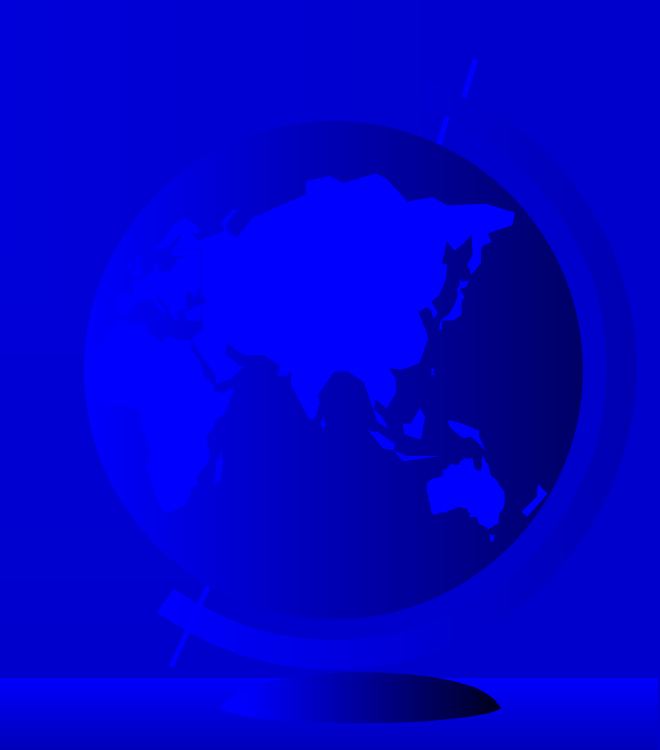

### **↑ featurecheck**

- Determines correspondence of graphic elements with database records and feature definitions.
- Only checks does not repair
- **★ recordcheck** 
	- Checks for graphic elements for every database record.
	- Must have mapid's loaded correctly

### domaincheck

– Domain check checks values in a database column against a list of valid values for that column.

### attrlsdomgen

- Attribute list domain generator generates a list of unique attribute values from a database column.
- Can also create the list with an sql statement.
	- select <columnname>, count(\*) from <tablename>
	- group by <columnname>;

### mslinkloader

- Loads a mslink value to the database for all records lacking a mslink value.
- **→ linkdetacher** 
	- Detaches linkages from graphics and optionally deletes associated records.

### SQL command execution

### Useful sql examples

- To create a column index:
	- $\bullet$  create unique index  $\leq$  indexname  $\geq$  on  $\leq$  tablename $\geq$  (columnname)
- To search for duplicate mslinks in a table:
	- select mslink, count(\*) from  $\leq$ tablename> group by mslink having count(\*)  $> 1$
- To review next mslink information for your tables:
	- select tablename, entitynum, nextocc from mscatalog
- To update the next mslink number for a specific table:
	- $\bullet$  update mscatalog set nextocc =  $\le$ value $\ge$  where tablename='<tablename>'

◆ 3rd party software

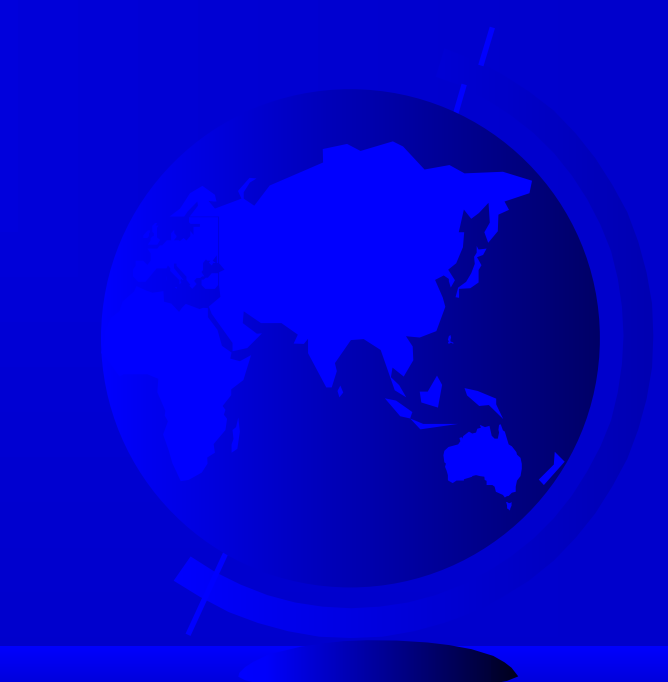

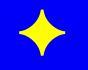

#### **Database Error Resolution Tools**

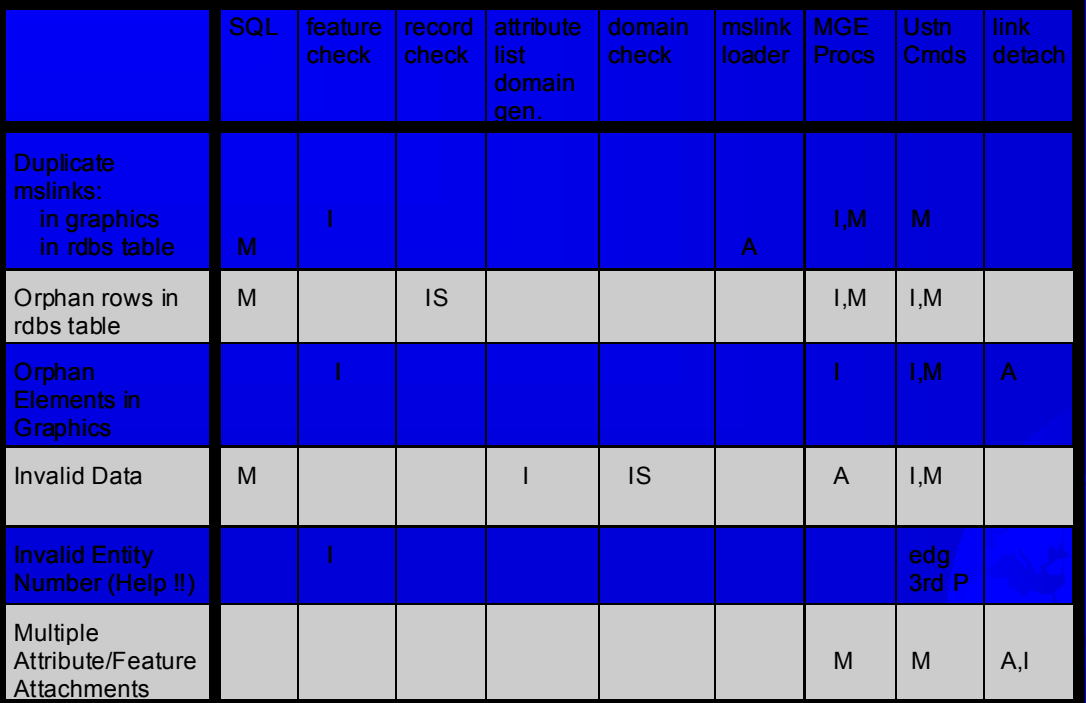

- 
- 
- 
- M: Manual Repair Tools.

Data Development Strategies --An Ounce of Prevention... **★ Feature Definition**  Database Design Digitizing Setup and Planning MGE Tools for Input

# **Feature Definition**

**★ Features or Attributes**  Indicated by Use **★ Element types**  Shared graphic elements Graphic Normalization ◆ Plotting

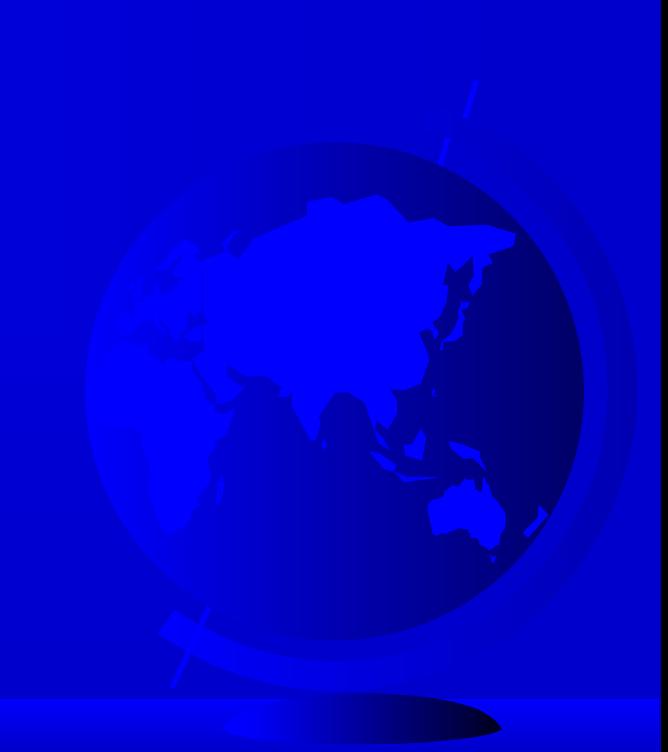

# **Database Design**

 Database Normalization Reduce Redundancy Increase Flexibility Domain Development Constrain Data Entry

# **Digitizing Setup and Planning**

- Document Review
	- Media Quality
	- Appropriate Scale
	- Missing or Conflicting Data
	- Edge Matching

Customizing the Conversion Environment

- Special Workflows
- Digitzer Menus
- Graphic Menus
- Cursor Menus

- Input Specifications
	- Scale relative to accuracy
	- Scale of use
	- Precision
	- Coordinate Systems
	- GIS Ready !

- Input Techniques
	- Thematic Hierarchy
	- Snap Locks
	- User Commands
	- Scanning
	- Table Digitizing
	- COGO

- Quality Control
	- Plotting/Overlay
	- MGE
	- MGA
	- Process Analysis

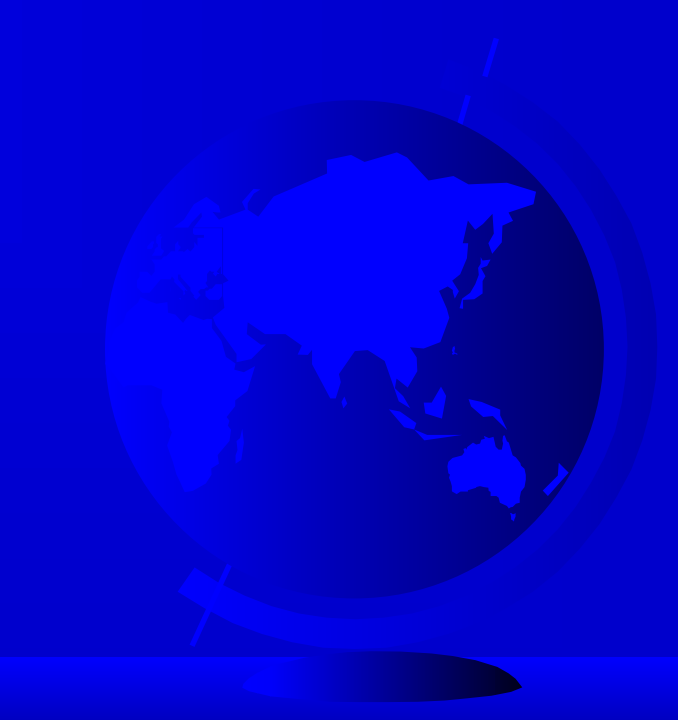

# **MGE Tools For Input**

 MGE Digitizing Environment MGE Attribute Processing MGA Spatial Analysis MGGA Spatial Analysis

## MGE Tools For Input (cont.)

 MGE Digitizing Environment Automatic feature coding – Semi-automatic attribution

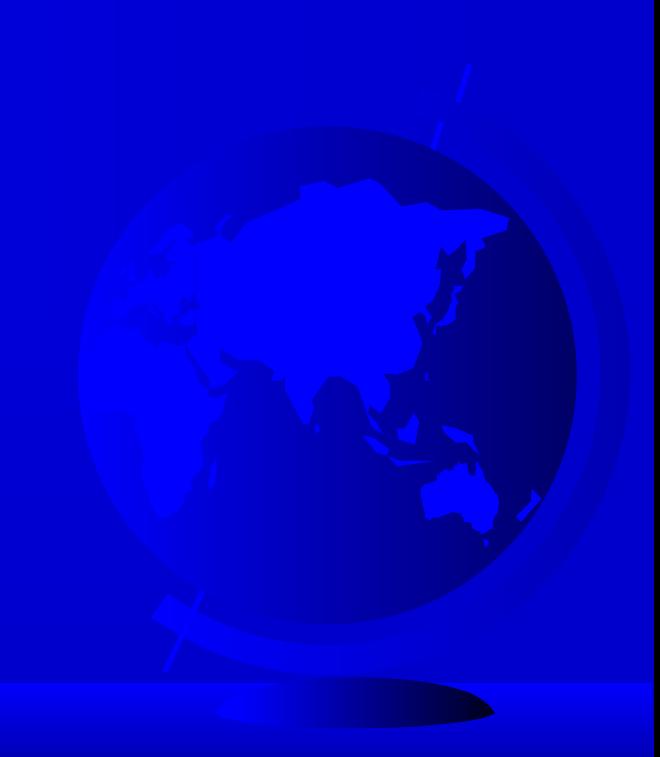

## MGE Tools For Input (cont.)

### MGE Attribute Processing

- featuremaker
- labelloader
- pointloader
- pointplacer

## MGE Tools For Input (cont.)

 MGA Spatial Analysis Spatial Joins MGGA Spatial Analysis – Data correlation – Derived themes

# Summary

 GIS has different data requirements than other graphic applications GIS data MUST be clean for analysis  $\triangle$  It is easier to do it right the first time Automate processes to reduce error **→ Data is the most valuable asset of a GIS**